#### **Hoofdidentiteit**

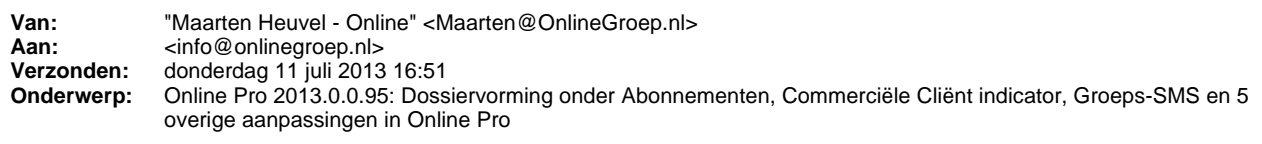

#### Beste Online Pro Gebruikers,

In de update van Online Pro vandaag hebben we een aantal aanpassingen in Online Pro doorgevoerd. Mocht u zelf suggesties hebben of andere zaken waar u in het Online Pro pakket tegenaan loopt kunt u deze gerust doorsturen via het "Printscreen-knopje" naar onze helpdesk. Wellicht kunnen wij de suggestie indien mogelijk doorvoeren in het Online Pro pakket. U kunt deze update ophalen door in het menu Systeem voor Synchroniseren te kiezen.

### **Dossiervorming, Taken en Planning onder Abonnementen gerealiseerd**

In deze Online Pro update hebben we het Abonnementen scherm uitgebreid.

In dit scherm ziet u rechtsboven nu ook de functionaliteiten zoals u die op cliënt, relatie, object, maatschappij, polis, bancair en claim gewend bent:

- **Correspondentie**
- **Scan**
- **Bestand**
- E-mail
- Keten
- Agenda
- Taken
- SMS
- Digitale post

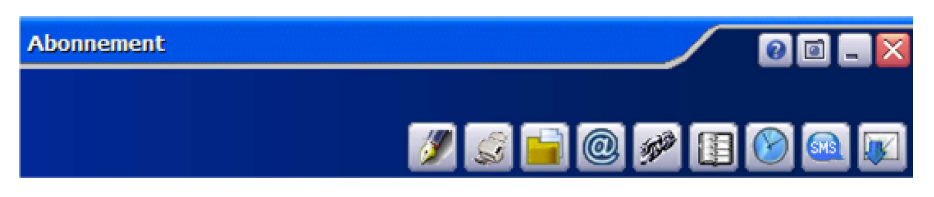

Onderaan het Abonnementen scherm zijn de tabbladen Dossier, Taken en Planning toegevoegd. Deze tabbladen werken op dezelfde wijze als elders in Online Pro.

U kunt dus bijvoorbeeld ook dossiers kopiëren / verplaatsen van een cliënt-dossiertabblad naar een abonnement-dossiertabblad. Wellicht heeft u enige dossiervorming van abonnementen die u op deze wijze kunt verplaatsen naar het juiste abonnement.

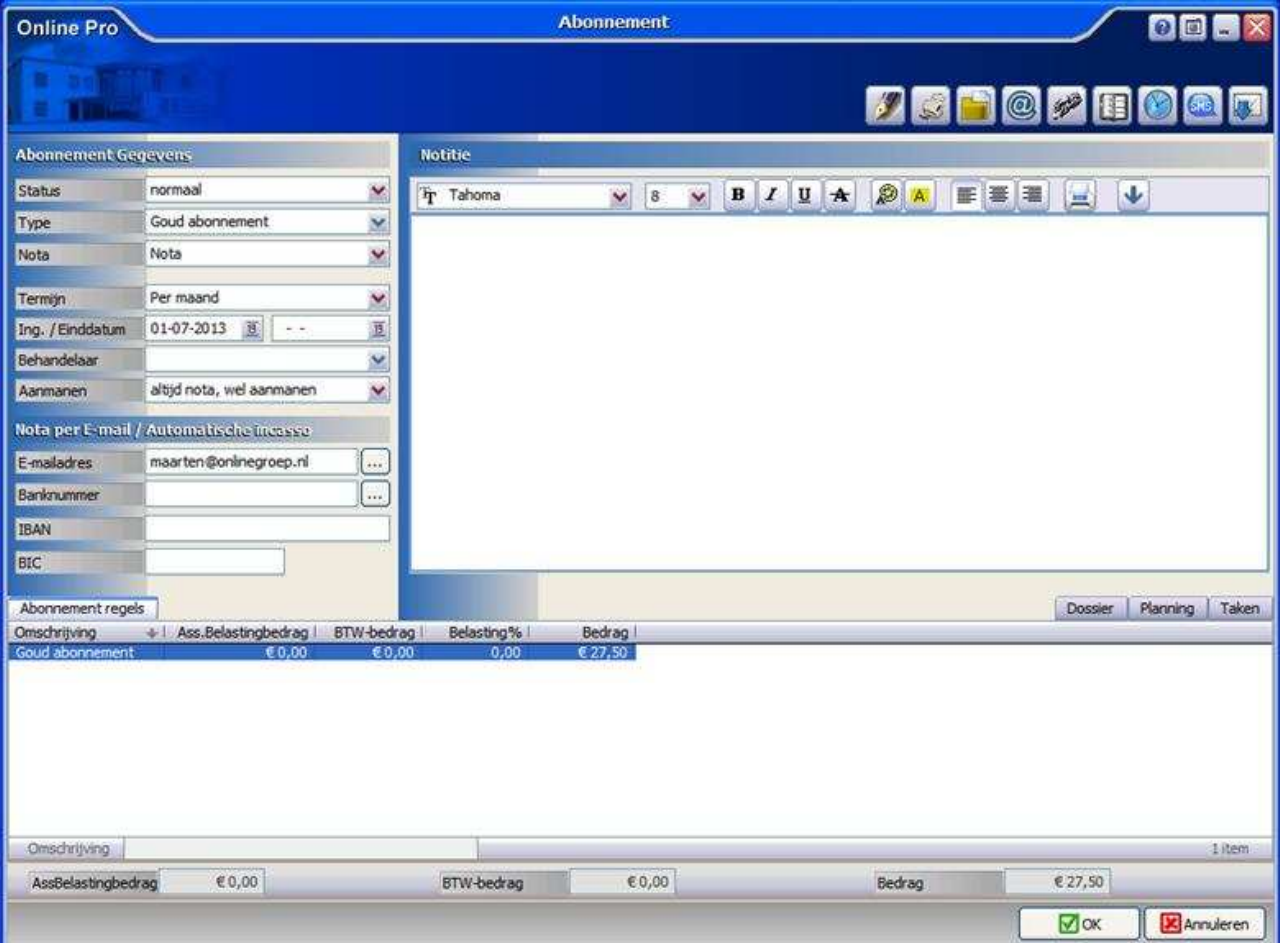

# **Commerciële Cliënt indicator in elk scherm.**

Sinds deze update kunt u in het menu Instellingen / Standaard instellingen aangeven of u in de bovenbalk van uw scherm altijd het veld "serviceniveau" , "behandelaar", of "Acquisitie" wilt zien.

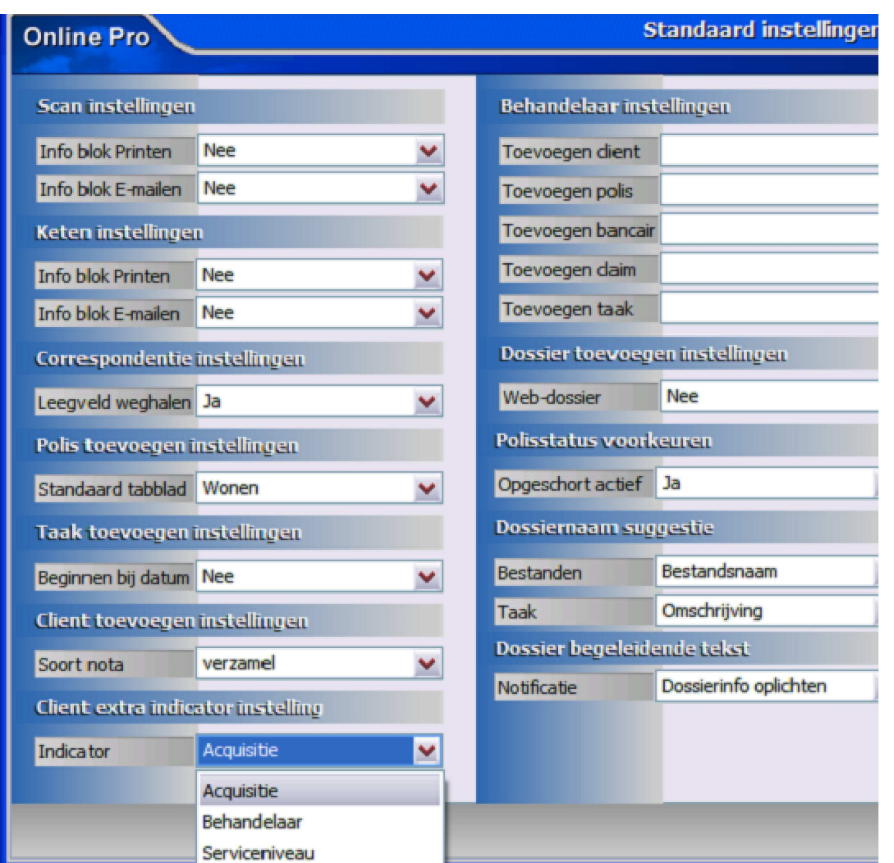

Op deze manier verschijnt als je in Online Pro aan het werk bent achter de naam van de cliënt altijd de waarde van deze rubriek. Zo gebruikt u het veld "serviceniveau" nu wellicht al om aan te geven wat voor een "type" klant het is. Bijvoorbeeld of het een kleine klant is of een totaal relatie, of je alles digitaal aanlevert of nog via de post. Op deze manier is dit direct inzichtelijk als u ergens in Online Pro gegevens van deze cliënt raadpleegt of wijzigt.

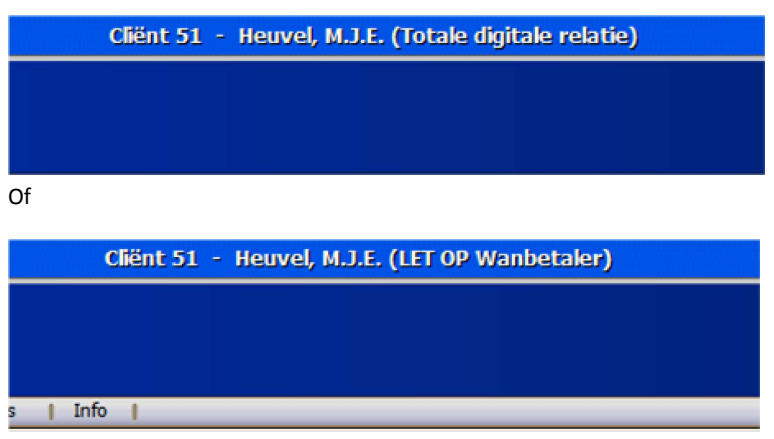

# **E-mail clipboard: Nu centraal over alle Pro sessies op uw PC**

In het verleden kwam het nog wel eens voor dat een tussenpersoon ons meldde dat als hij een E-mail aan het schrijven was (of een formulier op het extranet aan het invullen was) hij vergeten was om van te voren een dossier op het E-mailclipboard te zetten. U moest dan uw brief eerst opslaan, om vervolgens deze bijlage weer klaar zetten op het E-mailclipboard, en als laatste de opgeslagen brief weer openen om verder te gaan waar u gebleven was.

Vanaf deze update kunt u in de 2de Online Pro sessie die u open heeft staan alsnog iets klaar etten op het E-mailclipboard en deze direct gebruiken in uw brief/extranet die u in de eerste Online Pro sessie aan het schrijven was.

# **E-Nota : Exporteren boekingsbestand inclusief adresgegevens**

In deze update hebben we het mogelijk gemaakt dat u de adresgegevens van de debiteuren kun exporteren naar uw Financiele pakket.

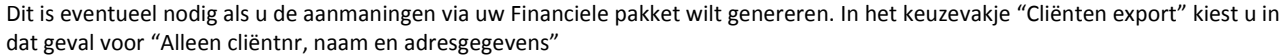

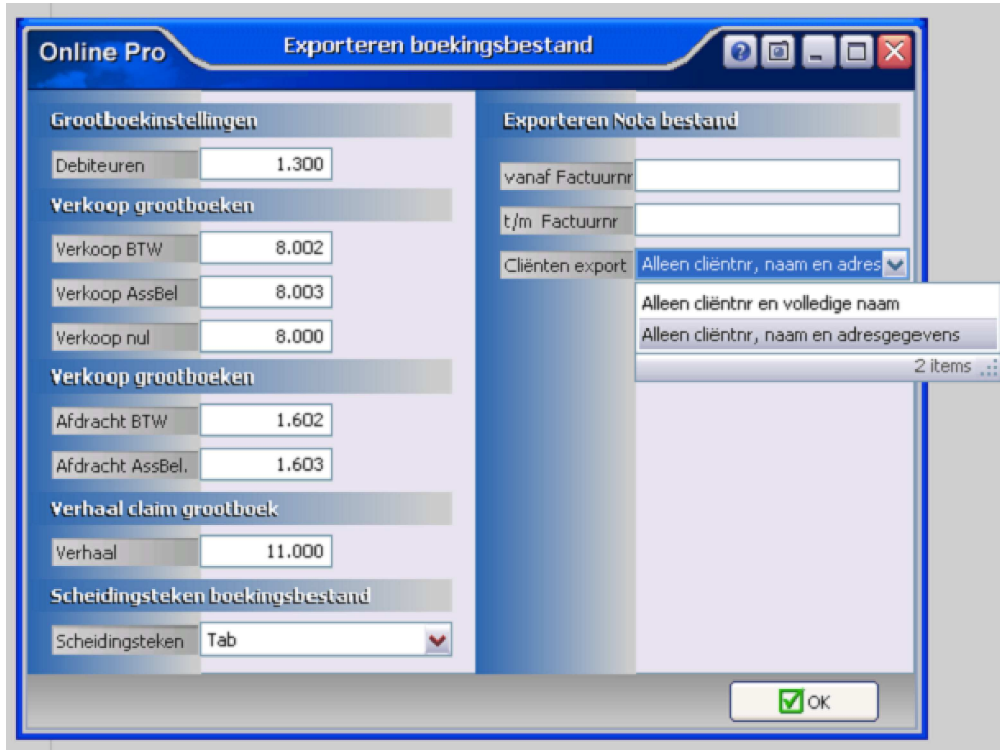

### **E-Nota : Automatisch suggereren notadatum**

Sinds deze update kunt u in het menu Factureren / Factuurinstellingen aangeven of de notadatum niet automatisch ingevuld moet worden op de dag van vandaag.

U kunt dit separaat instellen voor de facturatie van abonnementen en prolongaties.

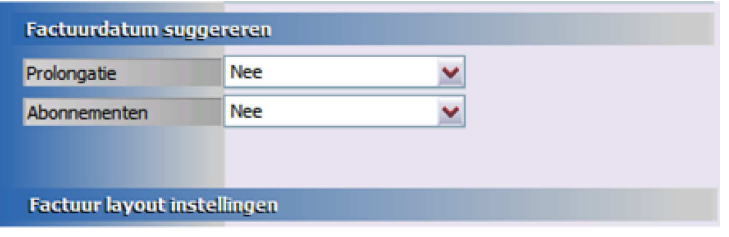

# **E-Mail : Ontvangstbevestiging**

Naar aanleiding van een suggestie van een tussenpersoon hebben we de optie "Ontvangstbevestiging" (die in Outlook naast Leesbevestiging ook mogelijk is) geïmplementeerd.

Let op: een lees- of ontvangstbevestiging wordt lang niet altijd afgegeven door de ontvangende partij. Dit heeft er mee te maken hoe e.e.a. bij de ontvangende partij is ingesteld.

U kunt het verzoek van een ontvangstbevestiging onderaan bij het vakje "Ontvangstbeves." aangeven.

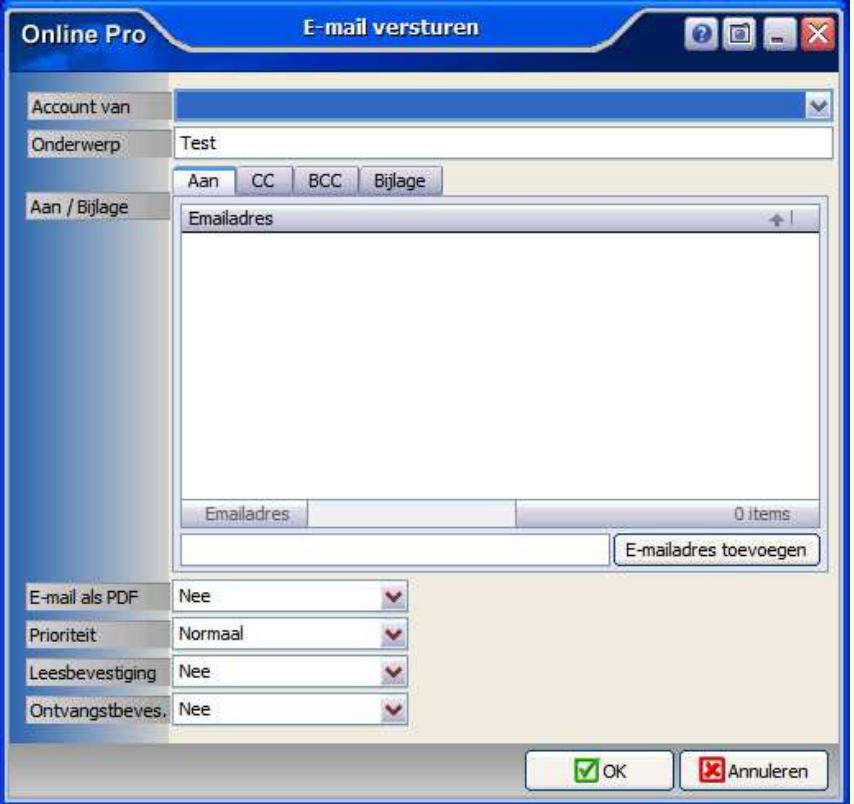

### **SMS: Groep cliënten een SMS sturen**

Sinds deze update kunt u nu ook groepen cliënten een SMS sturen. U gaat hiervoor naar het menu Overzichten zoals u dat gewend bent in Online Pro.

U kunt op dat overzicht een aantal selecties maken totdat u de doelgroep (een x aantal clienten) in uw overzicht heeft staan. Vervolgens kunt u rechts bovenaan het scherm op de SMS knop drukken.

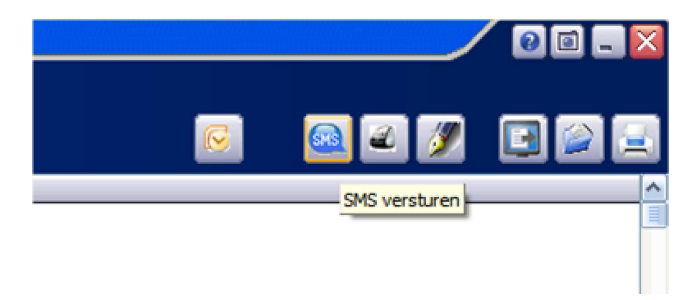

Vervolgens krijgt u een scherm te zien van deze cliënten waar Online Pro de 06-nummers heeft opgezocht en laat deze zien in de lijst "SMS geadresseerden".

U kunt eventueel hier handmatig via de knop "Niet SMSen" nog enkele cliënten eruit halen.

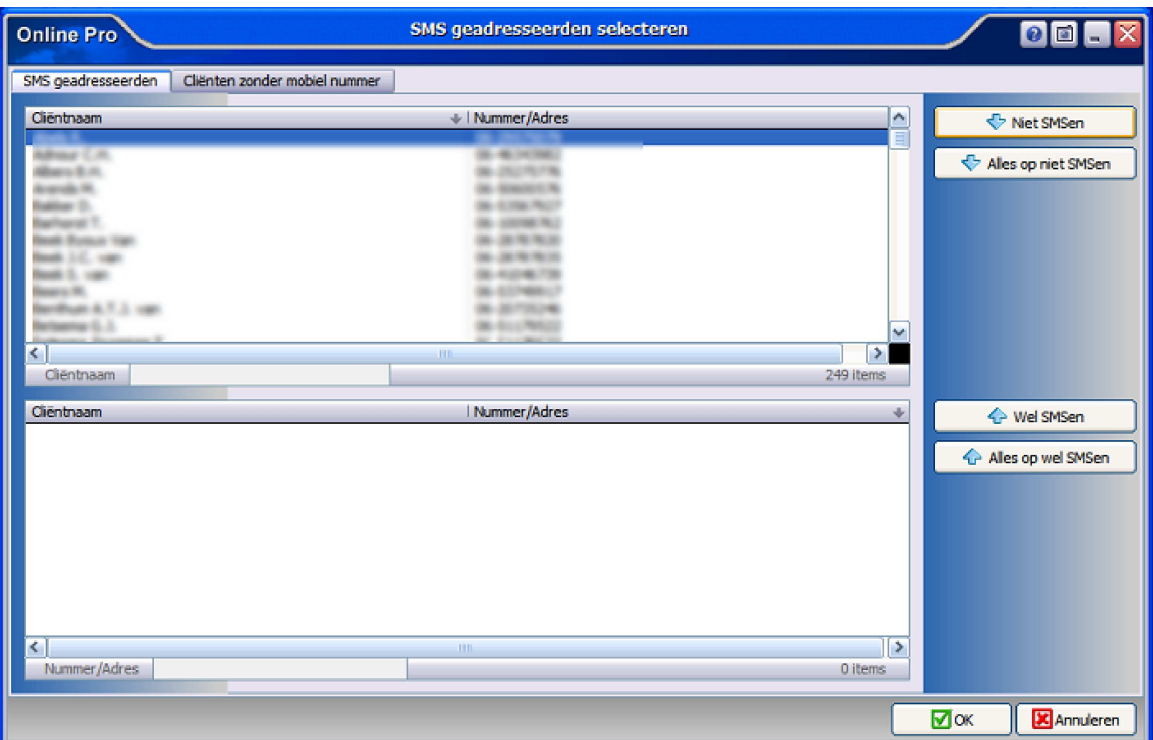

Op het tabblad Cliënten zonder mobiel nummer vindt u de cliënten terug die wel aan uw selectie voldeden maar waar u geen mobiel nummer van geregistreerd hebt staan.

Vervolgens klikt u op OK en kunt u de tekst van de SMS invoeren. Achter het label "Tegoed" in dit scherm ziet u hoeveel SMS tegoed u nog beschikbaar hebt. Achter het label Benodigd ziet u het tegoed wat nodig is voor deze groeps-SMS (in dit geval 7 cliënten geselecteerd)

Als u de tekst gereed heeft kunt u op "Ok" klikken en worden de SMS'en verstuurd.

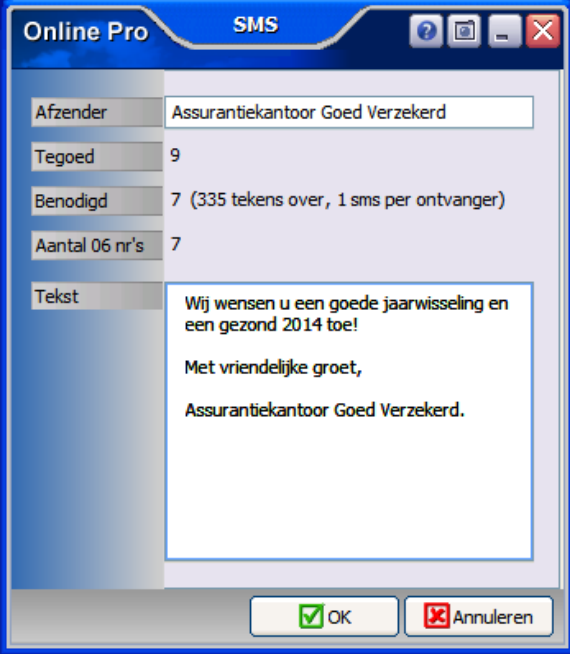

U kunt tevens een groeps-SMS sturen via het tabblad "Datum-planner" in het hoofdscherm van Online Pro.

Mocht u meer informatie willen hebben dan kunt u deze mail beantwoorden en zullen wij contact met u opnemen om een en ander toe te lichten.

Met vriendelijke groet,

Maarten Heuvel Online Software - Online Webart

- ♪ **Online Groep** ■<br>Maarten@OnlineGroep.nl **http://www.onlinegroep.nl** http://www.assurantiepakket.nl <sup>3</sup> 024-3716959 ■ 024-3716949 **Postadres**  $\boxtimes$  Postbus 6750
	- 6503 GG NIJMEGEN